## Fichier:How to Allow or Block Apple Music Explicit Content system-preferences-mac.jpg

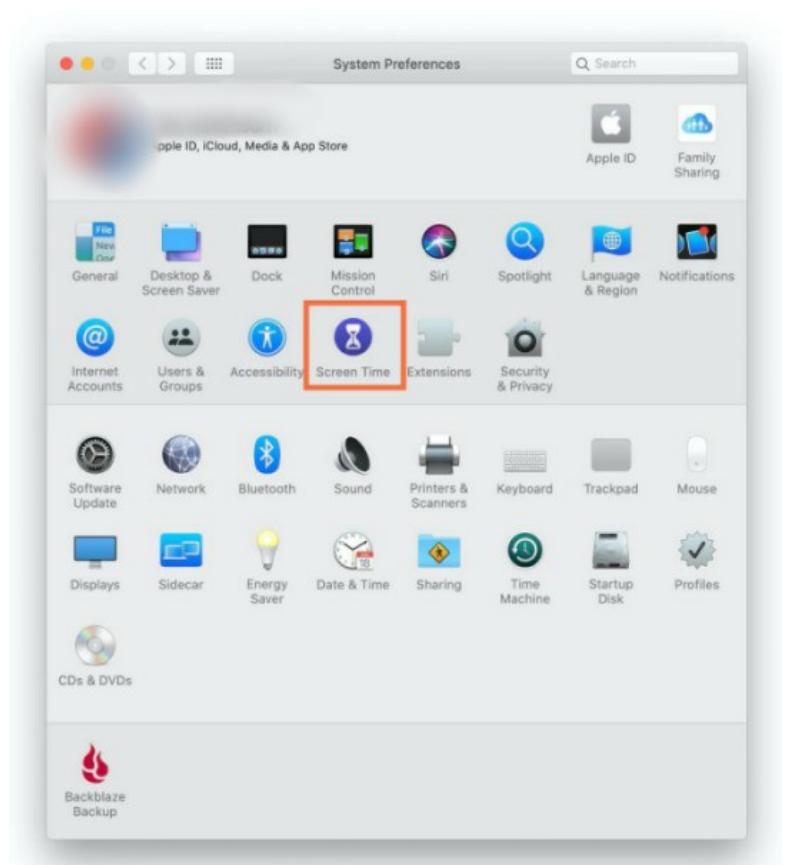

Pas de plus haute résolution disponible.

[How\\_to\\_Allow\\_or\\_Block\\_Apple\\_Music\\_Explicit\\_Content\\_system-preferences-mac.jpg](https://wikifab.org/images/7/73/How_to_Allow_or_Block_Apple_Music_Explicit_Content_system-preferences-mac.jpg) (541 × 600 pixels, taille du fichier : 42 Kio, type MIME : image/jpeg) How\_to\_Allow\_or\_Block\_Apple\_Music\_Explicit\_Content\_system-preferences-mac

## Historique du fichier

Cliquer sur une date et heure pour voir le fichier tel qu'il était à ce moment-là.

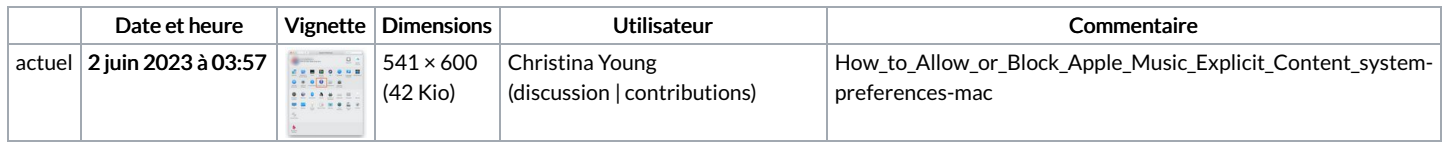

Vous ne pouvez pas remplacer ce fichier.

## Utilisation du fichier

La page suivante utilise ce fichier :

How to Allow or Block Apple Music Explicit [Content](https://wikifab.org/wiki/How_to_Allow_or_Block_Apple_Music_Explicit_Content)

## Métadonnées

Ce fichier contient des informations supplémentaires, probablement ajoutées par l'appareil photo numérique ou le numériseur utilisé pour le créer. Si le fichier a été modifié depuis son état original, certains détails peuvent ne pas refléter entièrement l'image modifiée.

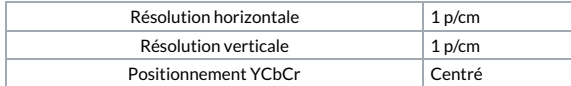